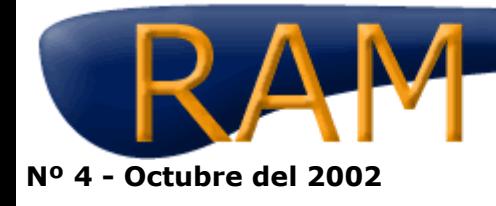

Revista del Aficionado a la Meteorología

## **Gracias a los satélites meteorológicos podemos saber la temperatura media global y sus variaciones anuales casi en tiempo real: ¿ha aumentado o disminuido la temperatura media global?**

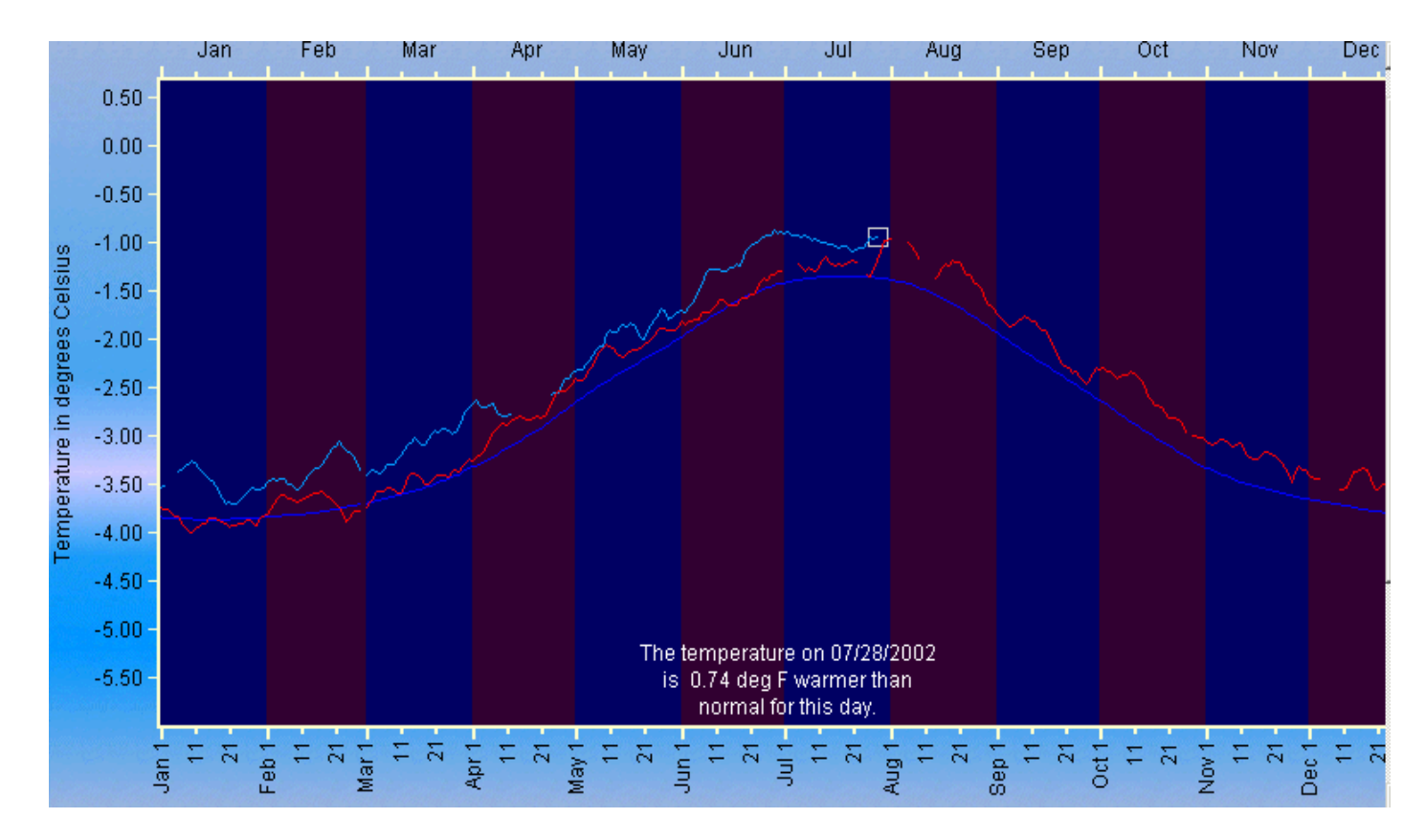

*Grafica con las temperaturas globales medias diaria a 900 hPa para el año 2002 (azul ) hasta el 28 de Julio, año 2001, en rojo y la media de los últimos años en azul continuo en línea continua suavizada. (Fuente NASA).*

La técnica actual nos permite disponer y analizar la temperatura global media de la Tierra de forma diaria y compararla con la de otros años. No sólo a un nivel próximo a la superficie sino a otros niveles tropoestratosféricos. En este portal podrás encontrar algo asombroso (hemos dudado poner este artículo en "El portal del mes" y en "¿Qué es esto?").

Además te dibuja la temperatura global media anual de los últimos 20 años por si quieres compararlas con la del año actual o pasado. El cursor permite realizar procesos de lecturas en las gráficas presentadas, seleccionar el tipo de salidas, nivel, etc. La opción "Redraw graph " te permite re dibujar las curvas con los datos que desees.

¿Cómo se mide las temperaturas globales medias?. La respuesta la tiene en la misma página (en inglés): a partir de datos de satélites polares tipo NOAA. Aquí tienes cómo lo hacen:

"Daily averaged temperatures of the Earth are measured by the AMSU flying on the NOAA-15 satellite. The satellite passes over most points on the Earth twice per day, at about 7:30 am and 7:30 pm local time. The AMSU measures the average temperature of the atmosphere in different layers from the surface up to about 135,000 feet or 41 kilometers. During global warming, the atmosphere near the surface is supposed to warm at least as fast as the surface warms, while the upper layers are supposed to cool much faster than the surface warms."

La página que te ofrecemos tiene esta dirección:

## http://pm-esip.msfc.nasa.gov/amsutemps/

Basta seleccionar "global atmospheric temperature trend" y entrar en un gráfico auto explicativo. Seleccione el nivel de trabajo para representar las temperaturas, etc. y pulse o active las cajas que desee. La escala de temperatura puede aparecer en °C, °F o <sup>a</sup>K.. Y ya está. Que la disfrutes.

ram@meteored.com